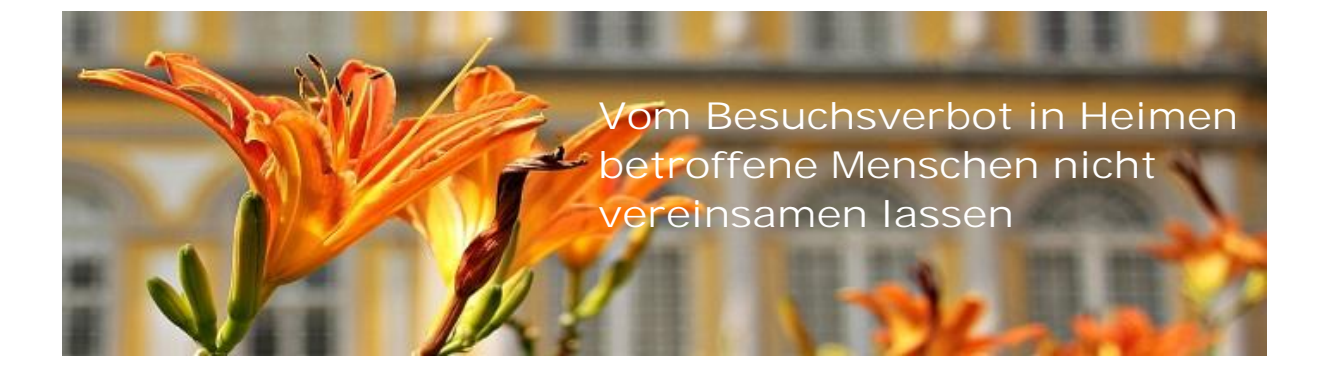

Fast eine Million Menschen leben derzeit in Deutschland in Heimen und sind vom aktuellen Besuchsverbot betroffen.

Unter ihnen gibt es einige, die deshalb zu vereinsamen drohen, weil sie technische Möglichkeiten wie Videotelefonate nicht nutzen können. Zum Beispiel, weil sie auf einem kleinen Smartphone-Display nichts mehr erkennen oder auf Grund fehlender Kenntnisse oder einer Erkrankung (z.B. Tremor) kein Smartphone, Tablet etc. bedienen können.

Wie diese Menschen dennoch Videotelefonate führen und damit zumindest "Sichtkontakt" zu Familie und Freunden aufrecht halten können, wird nachfolgend (beispielhaft für "*Omi*" und "*Enkelin*") dargestellt.

## **Benötigte Ausstattung**

- **1) Computer mit Kamera und Mikrofon**.
- z.B. ein Notebook, das am vorteilhaftesten erscheint wegen
- großem Bildschirm
- hoher Standfestigkeit (im Gegensatz zu einem Tablet)
- Mobilität (kann z.B. bei einem notwendigen Krankenhausaufenthalt mitgenommen werden)

#### **2) Video-Software (Messenger)**

in unserem Beispiel Skype, Alternativen sind z.B. Tox, ooVoo, Discord …..

#### **3) Fernwartungssoftware**

in unserem Beispiel Anydesk, Alternativen sind z.B. Teamviewer, pcvisit, Remote Desktop Manager …..

#### **4) Internetzugang**

Falls der in einem Heim nicht oder nur sehr eingeschränkt gegeben ist, kann der Computer mit eigenem mobilen Internet (Surf-Stick) ausgestattet werden. Zu beachten ist hierbei der relativ hohe Datenverbrauch bei Videoanrufen.

## **Installation der nötigen Software**

siehe

Teil-1-Skype herunterladen und installieren.wmv

Teil-2-Anydesk-Fernwartung fuer entfernten PC.wmv

Teil-3-Anydesk-Fernwartung vom eigenen PC.wmv

# **Die Enkelin ruft Omi an**

#### Schritt 1

**die Enkelin startet Skype auf ihrem PC**

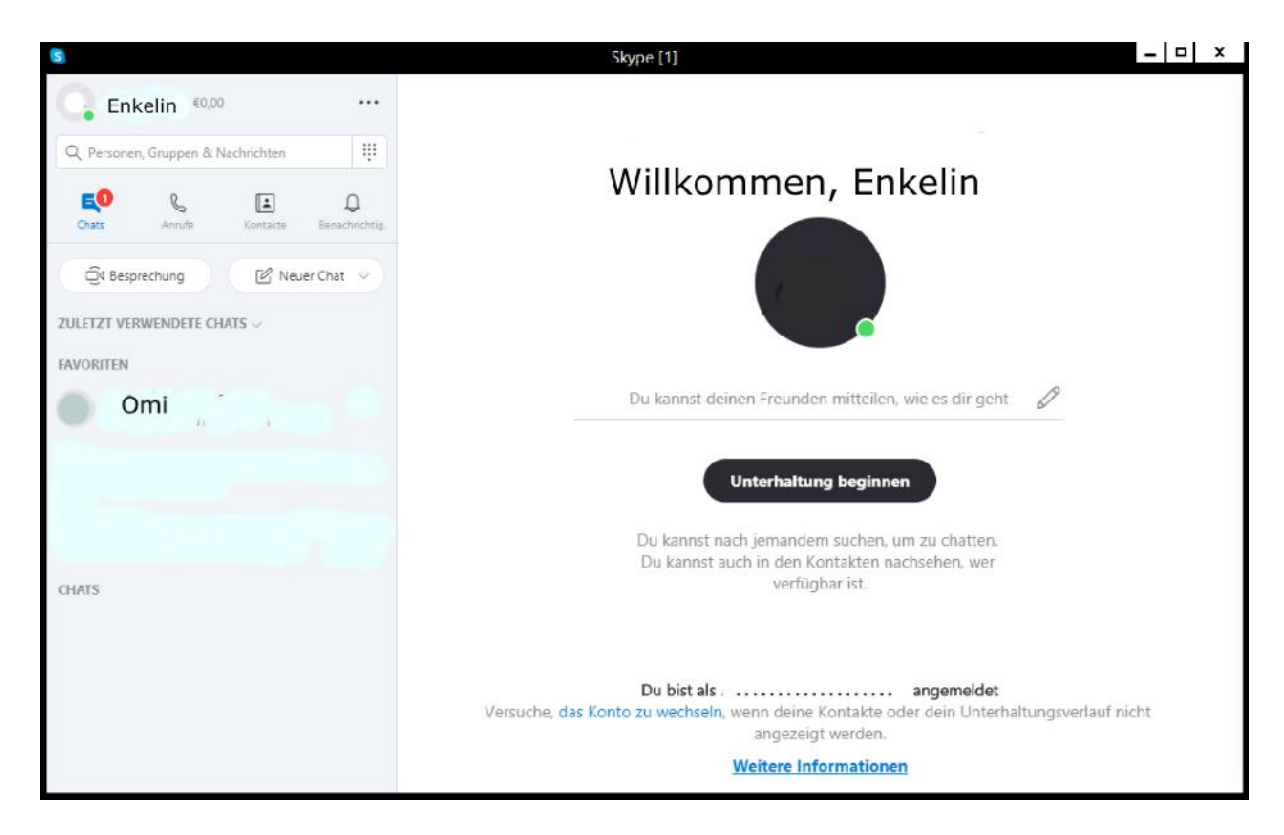

### Schritt 2 **sie startet Anydesk auf ihrem PC + verbindet sich mit Omis PC**

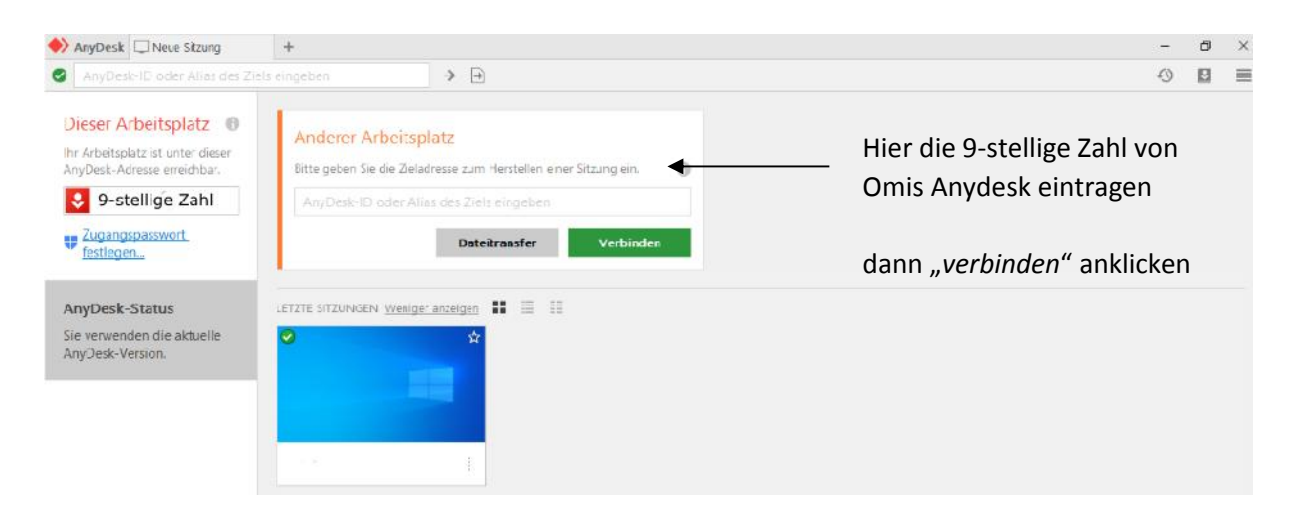

Nachdem Omis Monitor angezeigt wird, kann die Enkelin **den Anruf von dem auf ihrem PC installierten Skype auslösen**:

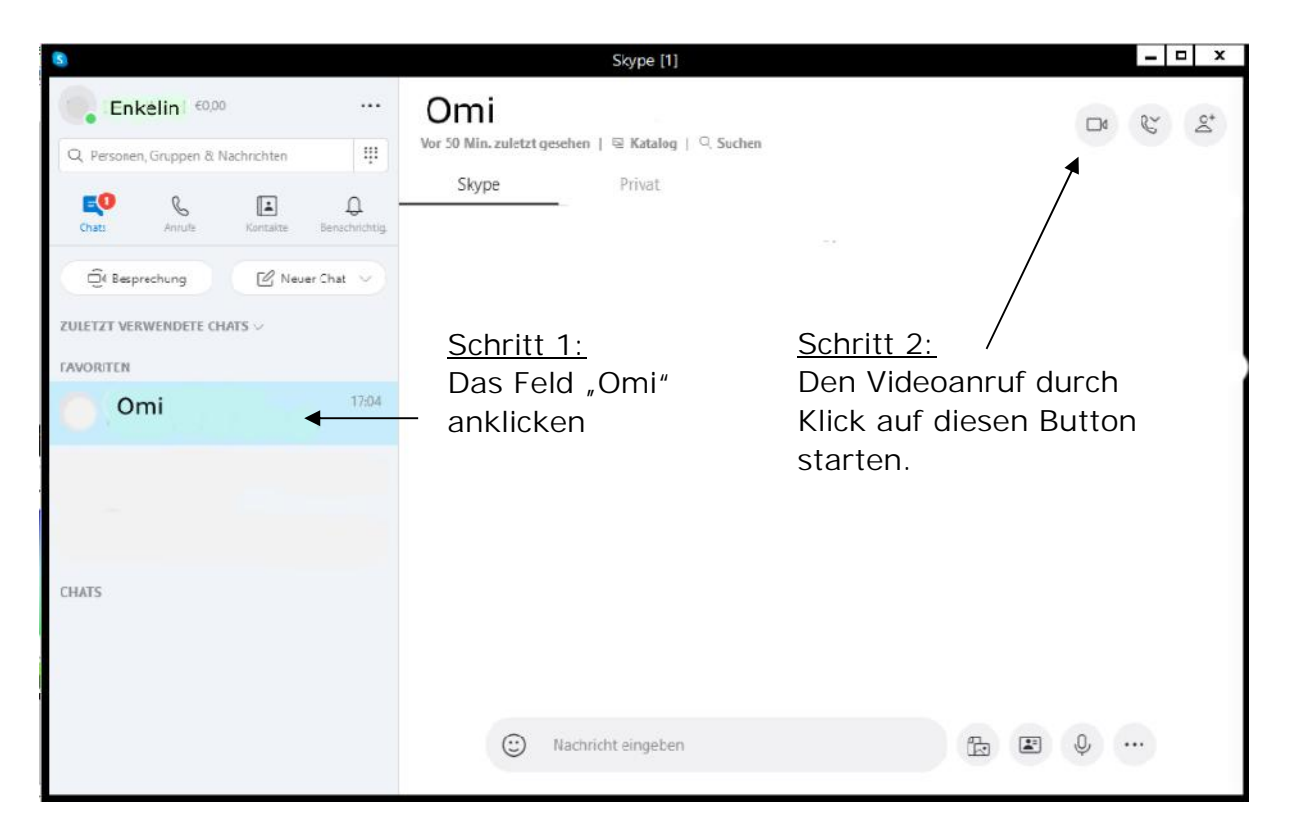

Nach Herstellung der Verbindung wird der eingehende Anruf **auf Omis PC** angezeigt und kann über die Taste "Videoanruf" angenommen werden.

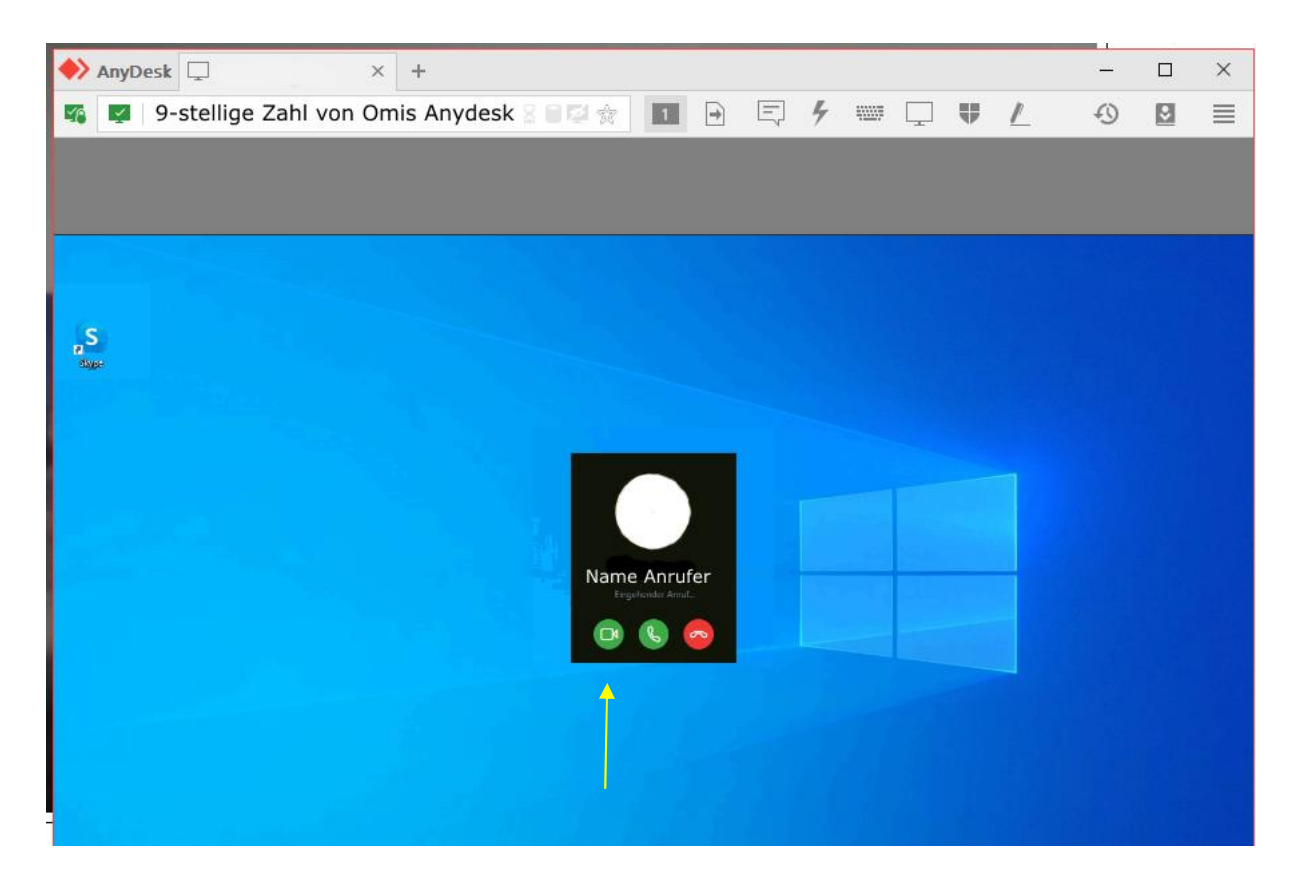

Nachdem der Anruf auf Omis Computer angenommen wurde, **sollte Anydesk auf dem PC der Enkelin abgeschaltet werden**, um Rückkopplungen des Gesprächs zu vermeiden.

Schritt 3 **Videotelefonat** mit Omi führen

Schritt 4 **Beenden des Videotelefonats** durch Drücken des Skype-Hörer-Symbols auf dem PC der Enkelin.

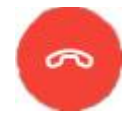

Schritt 5

**Empfehlung**: Anschließend wieder über Anydesk mit Omis PC verbinden und dort eventuell geöffnete Fenster schließen.

# **Die Kür – Omi kann auch die Enkelin anrufen**

Bislang beschrieben wurde der Weg, wie ein Videoanruf von einem externen Computer (z.B. dem der Enkelin) auf dem PC eines älteren Menschen (z.B. der Omi) ausgelöst werden kann.

Der umgekehrte Weg ist ebenso möglich, ohne dass Omi eine Maus bewegen oder Befehle über eine Tastatur eingeben muss:

Bei einer schwerbehinderten, jüngeren Dame, die auf Grund eines Intentionstremors keinen PC mehr bedienen geschweige denn zielgerichtet eine einzige Taste drücken kann, wurde folgende Lösung gefunden:

Das gesamte Tastaturfeld des mit Skype und Anydesk ausgestatteten Laptops wurde mit einer flexiblen Platte abgedeckt, lediglich der Ein-/Aus- Schalter und das Touchpad wurden nicht abgedeckt.

An der Unterseite der Platte wurde ein Stift montiert, der bei Drücken der Platte auf die F9-Taste drückt. Ein Programmierer hat die F9-Taste mit dem HotKey-Befehl "*Skype, ruf' meine Enkelin an*" hinterlegt.

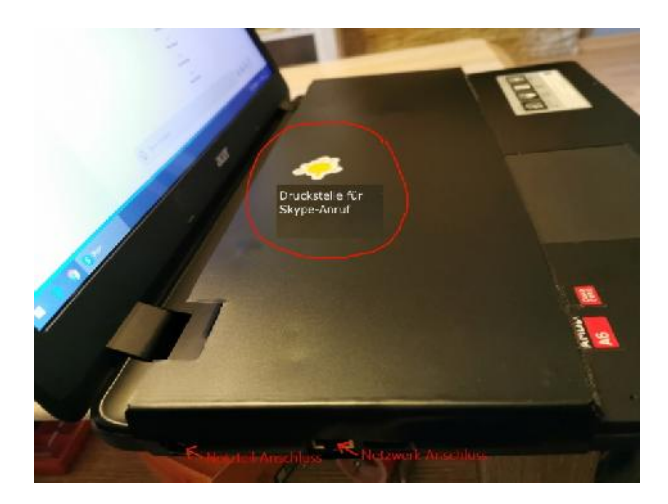

Diese Lösung setzt natürlich voraus, dass Skype bei der Enkelin eingeschaltet ist und sie den Anruf auch entgegen nehmen kann, also vor dem PC sitzt.

## **FEHLERBEHEBUNG**

### 1) Omis Computer hat sich "aufgehangen"

In diesem Fall kann die Enkelin den entfernten PC neu starten durch Anklicken des "Blitz"-Symbols

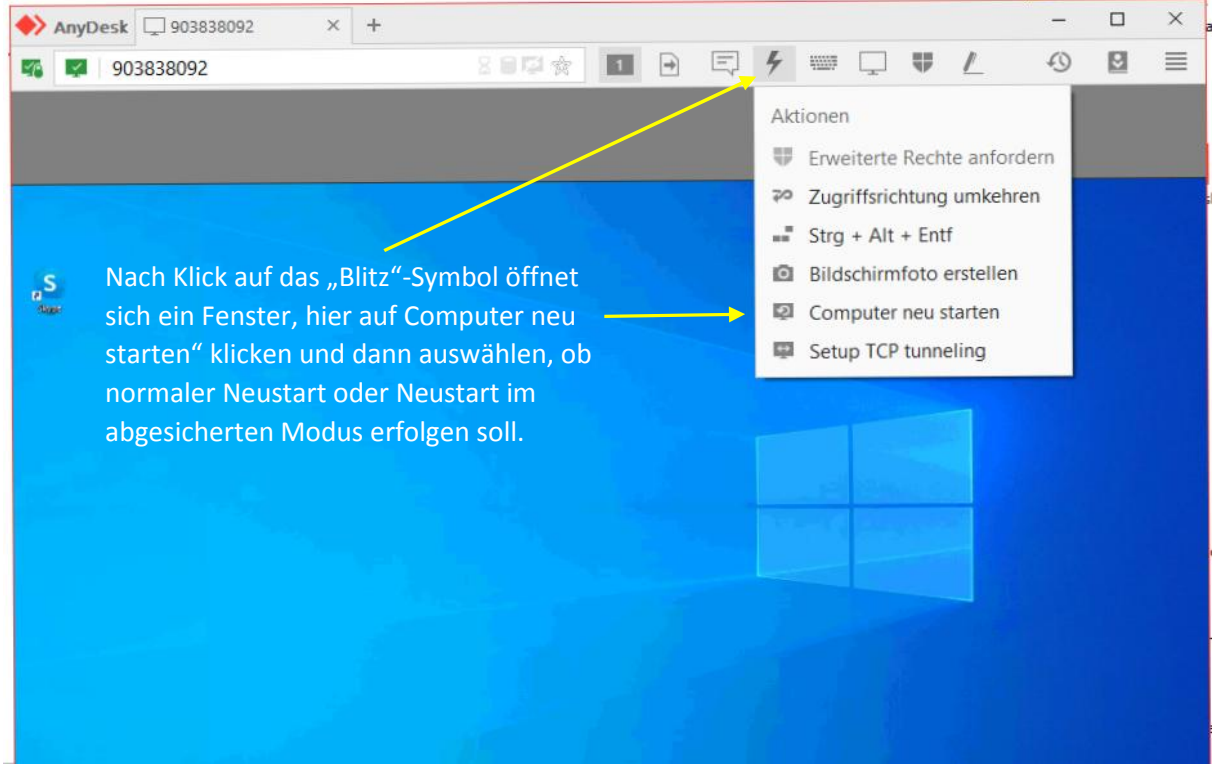

**2) Skype fragt auf Omis Laptop nach neuem Login**

Das kommt vor, auch wenn vorher keine Abmeldung erfolgte. Zum Glück nur selten, aber ärgerlich. VOR DEM ANRUF muss geprüft werden ob Omis PC problemlos läuft oder z. B. ein Login durchgeführt werden muss.

Sinnigerweise heißt "Login" bei Skype nicht "Login", sondern "**Loslegen**"

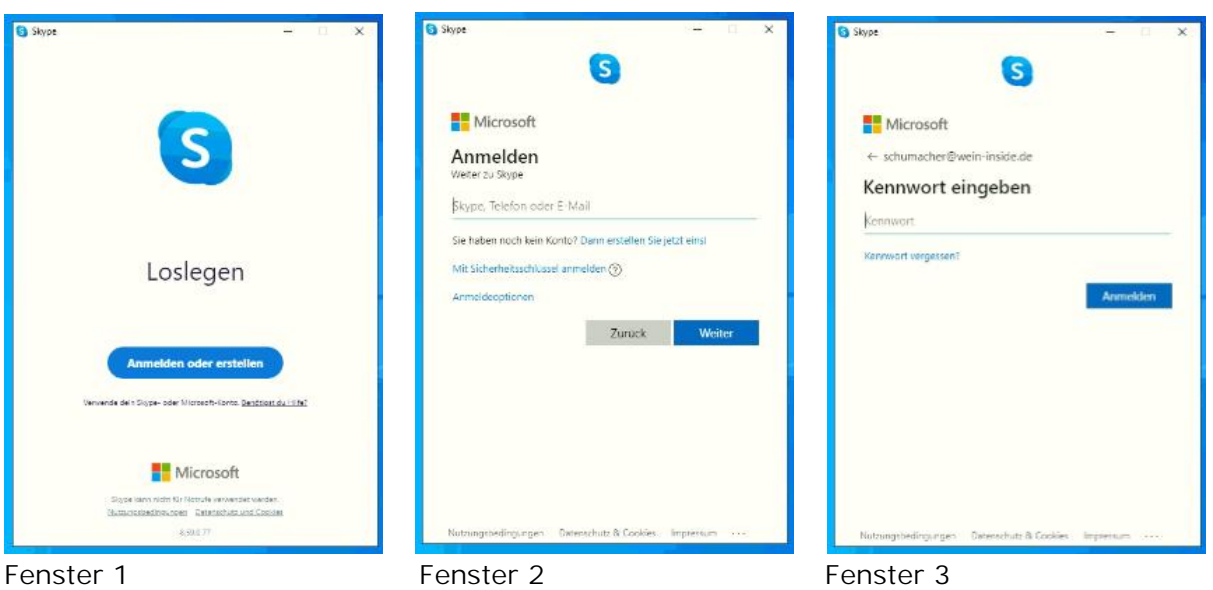

**3) Skype meldet "Netzwerkverbindung wurde unterbrochen"** Diese Meldung kommt bei schlechter Internetverbindung. Aber keine Panik: In aller Regel muss die Verbindung nicht manuell gekappt und dann wieder neu gestartet werden, denn Skype versucht eigenständig, die Verbindung wieder herzustellen, das kann einige wenige Sekunden dauern, gelegentlich auch etwas länger.

**4) Skype stellt gelegentlich Fragen wie** *"Wie bewertest du die Qualität des Anrufs?" "Willst du den nächsten Anruf planen?"*

Solange solche Fragen auf Omis Bildschirm erscheinen, kann Omi keine eigenen Anrufe tätigen, auch kann die Enkelin einen von ihr ausgelösten Anruf nicht auf Omis PC annehmen.

**Daher nach jedem beendeten Videotelefonat prüfen, ob eine solche (oder andere) Meldung erscheint, diese dann wegklicken.**

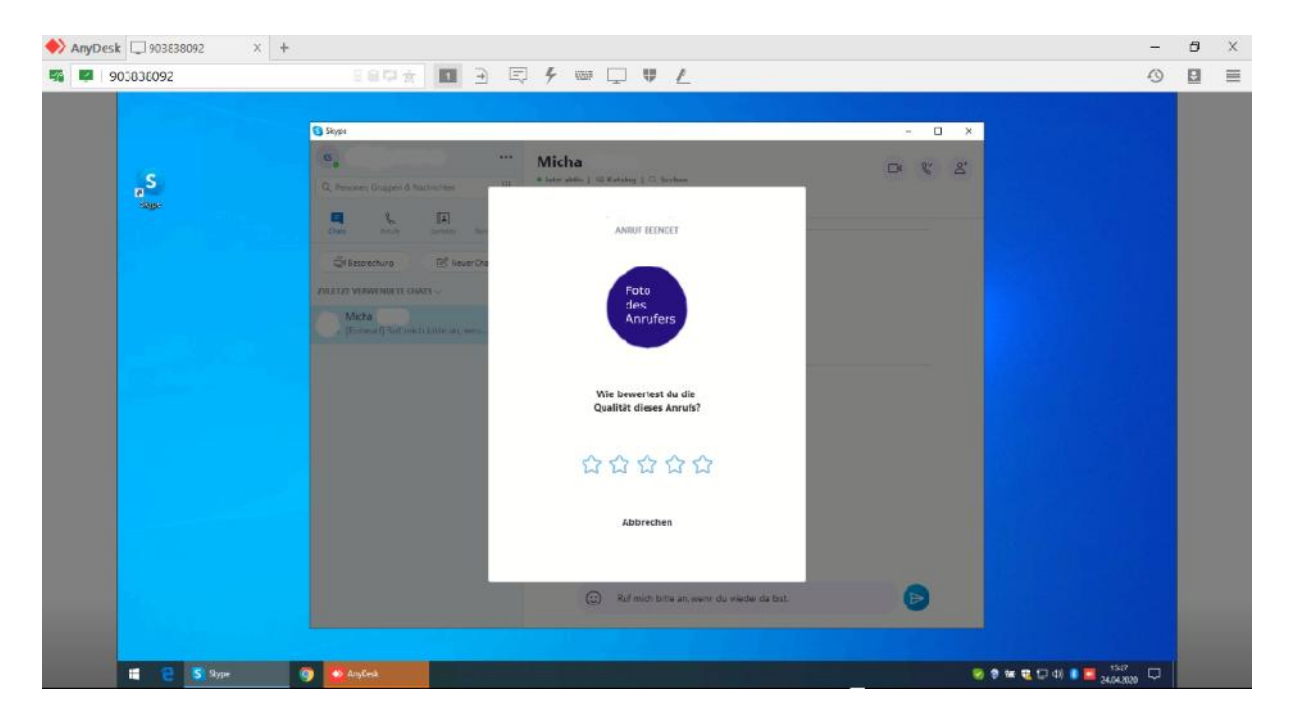